مجمع ابن خلدون التعليمي الصف الخامس الابتدائي الفصل الدراسي الاول ١٤٤٥هـ

## مادة [المهارات](https://t.me/addlist/NzeSzwwOius5MTA0) الرقمية

ملف انجاز

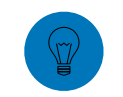

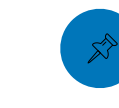

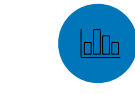

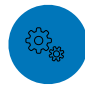

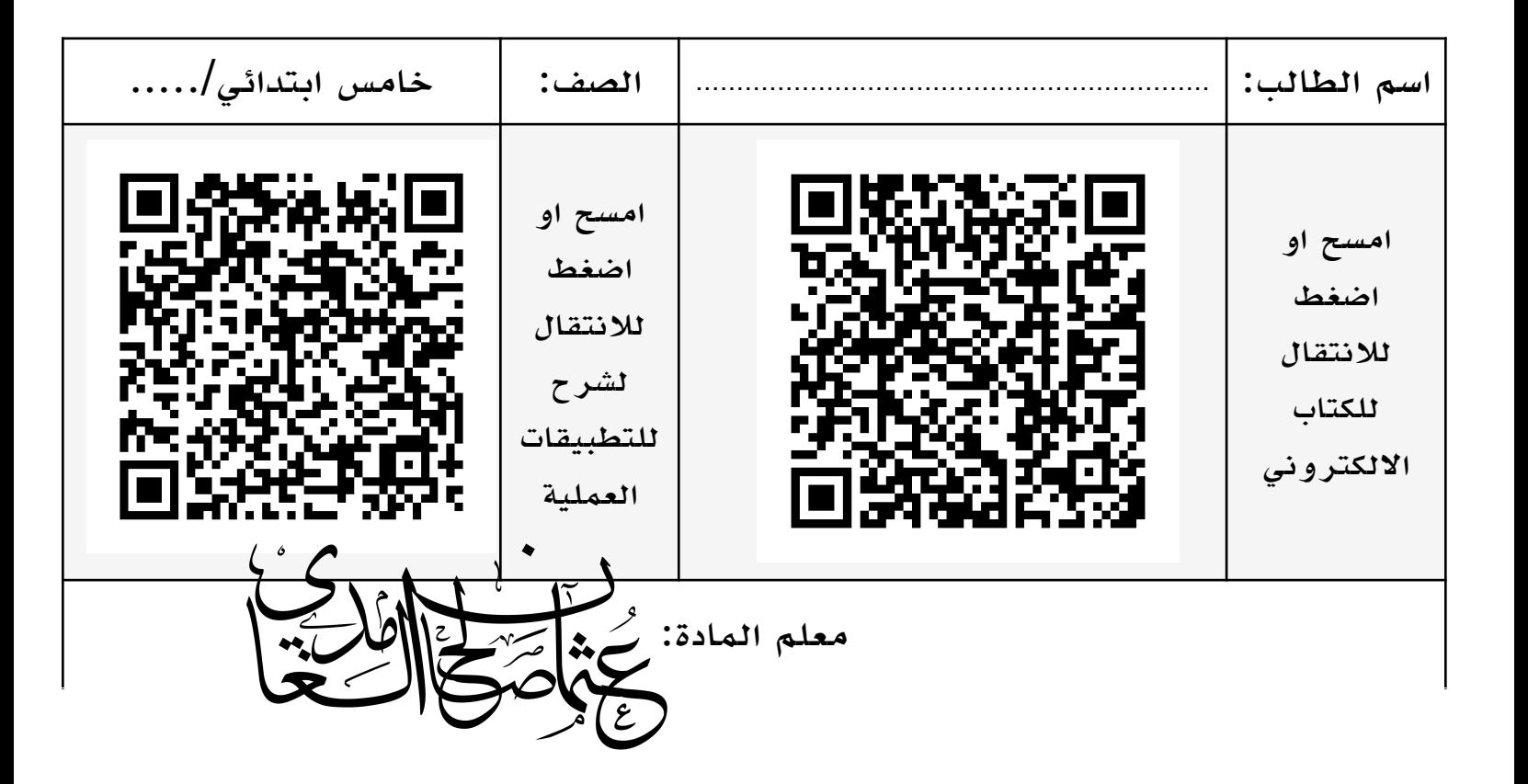

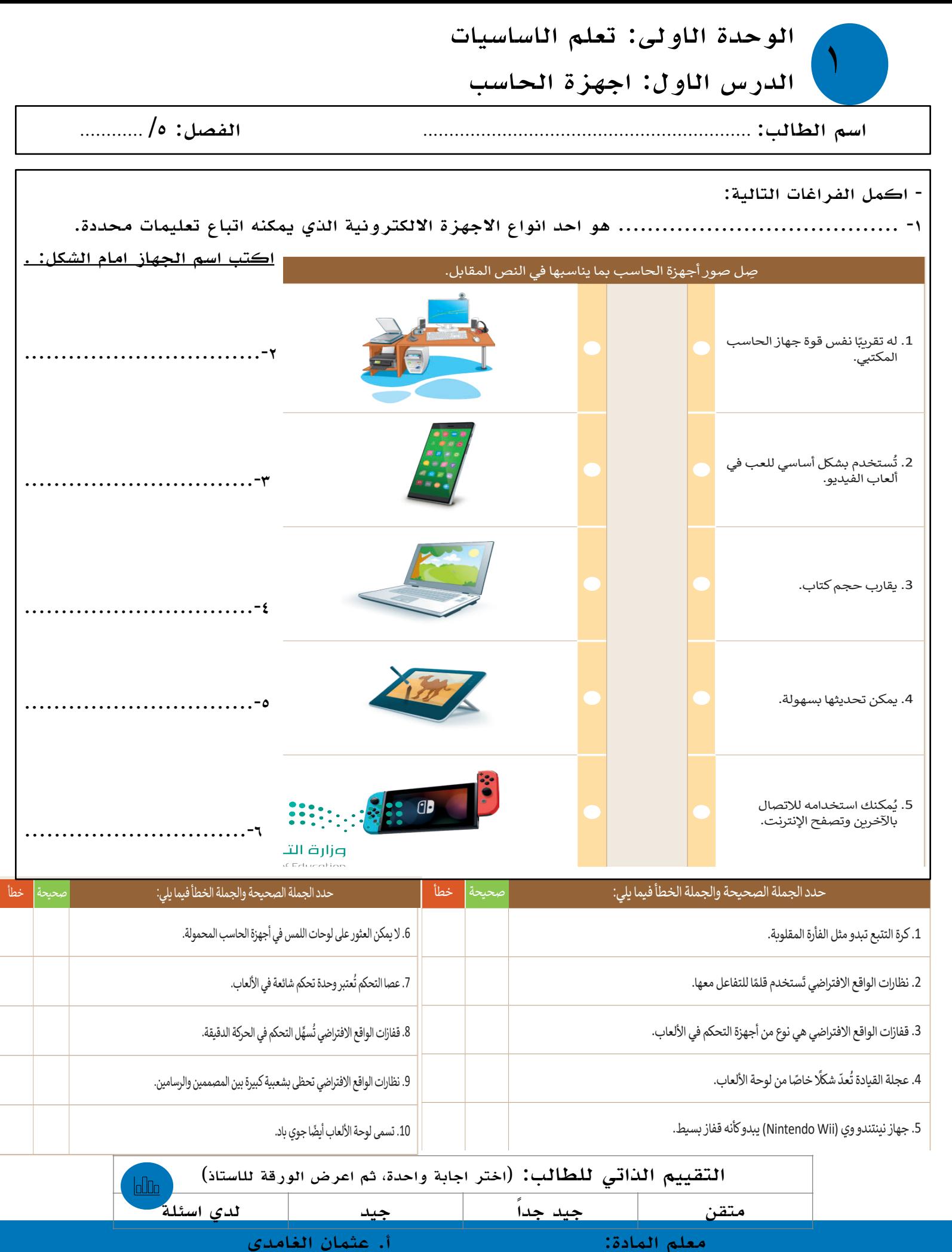

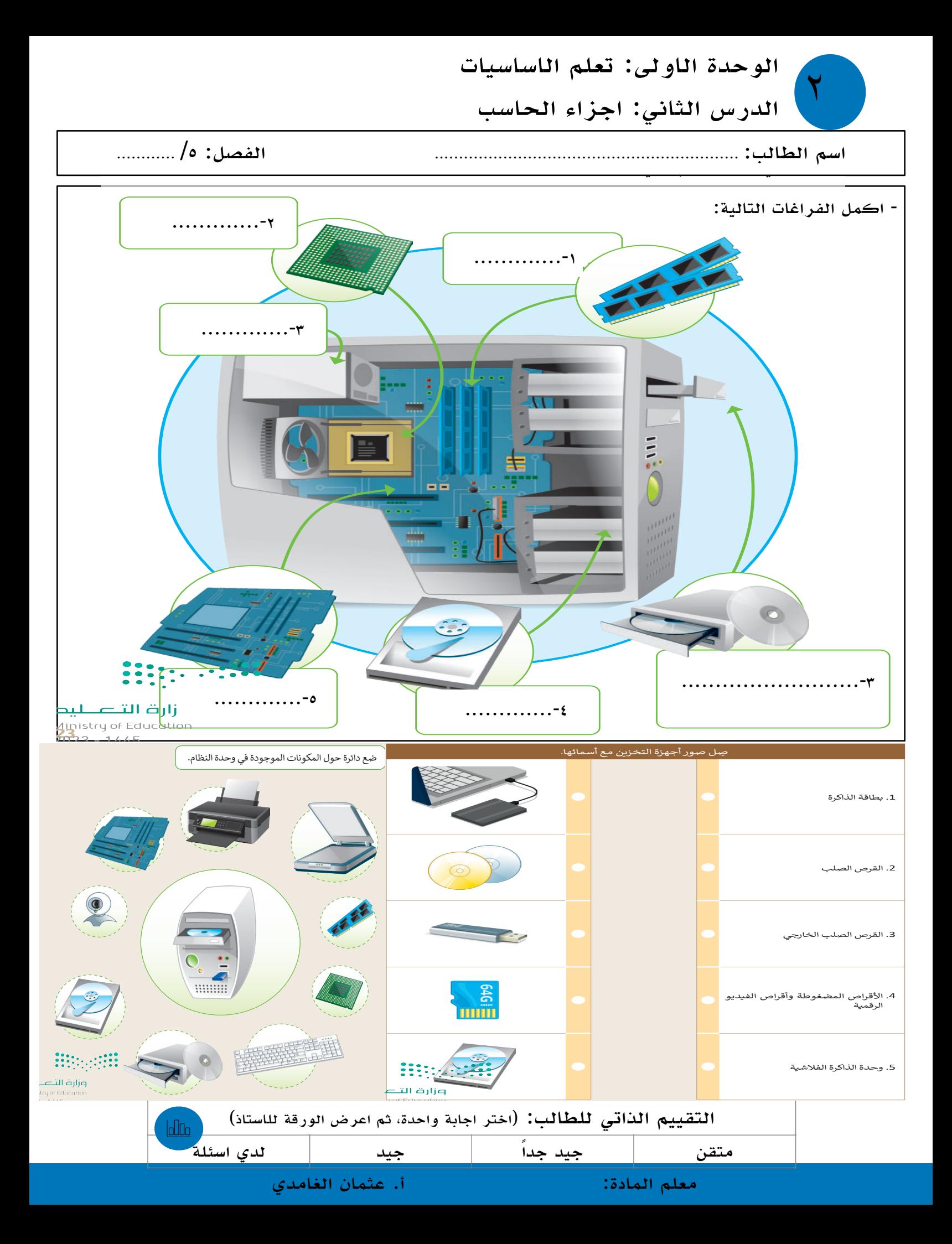

![](_page_3_Figure_0.jpeg)

![](_page_4_Picture_0.jpeg)

![](_page_4_Picture_311.jpeg)

![](_page_5_Picture_430.jpeg)

![](_page_6_Figure_0.jpeg)

![](_page_6_Picture_157.jpeg)

الوحدة الثانية: التعامل مع المستندات < يمكنك معاينة الطباعة على الجانب اليسر من الشاشة، أي ٧ الدرس الرابع: التدقيق والطباعة مشاهدة كيفية ظهور المستند عند طباعته. **<sup>2</sup>**

اسم الطالب: .............................................................. الفصل: /٥ ............ < يمكنك تغيير إعدادات الطباعة المختلفة من الجانب اليمن للشاشة. **<sup>3</sup>**

![](_page_7_Figure_3.jpeg)

![](_page_8_Picture_447.jpeg)

![](_page_9_Picture_421.jpeg)

![](_page_9_Picture_1.jpeg)

![](_page_9_Picture_422.jpeg)

![](_page_10_Figure_0.jpeg)

![](_page_11_Picture_0.jpeg)

![](_page_11_Picture_234.jpeg)

![](_page_11_Picture_235.jpeg)

![](_page_11_Picture_3.jpeg)

١٢ اختبر نفسك ب اخت� نفسك

![](_page_12_Picture_358.jpeg)

![](_page_13_Picture_0.jpeg)

![](_page_13_Picture_236.jpeg)

## بحث عن (برنامج الوورد)

![](_page_14_Picture_9.jpeg)

![](_page_14_Picture_10.jpeg)